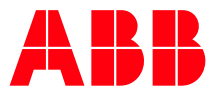

DATA CENTERS

**—**

# **ABB Data Centers 3D Configurator**  Configure Your Individual Data Center Low Voltage Power Distribution

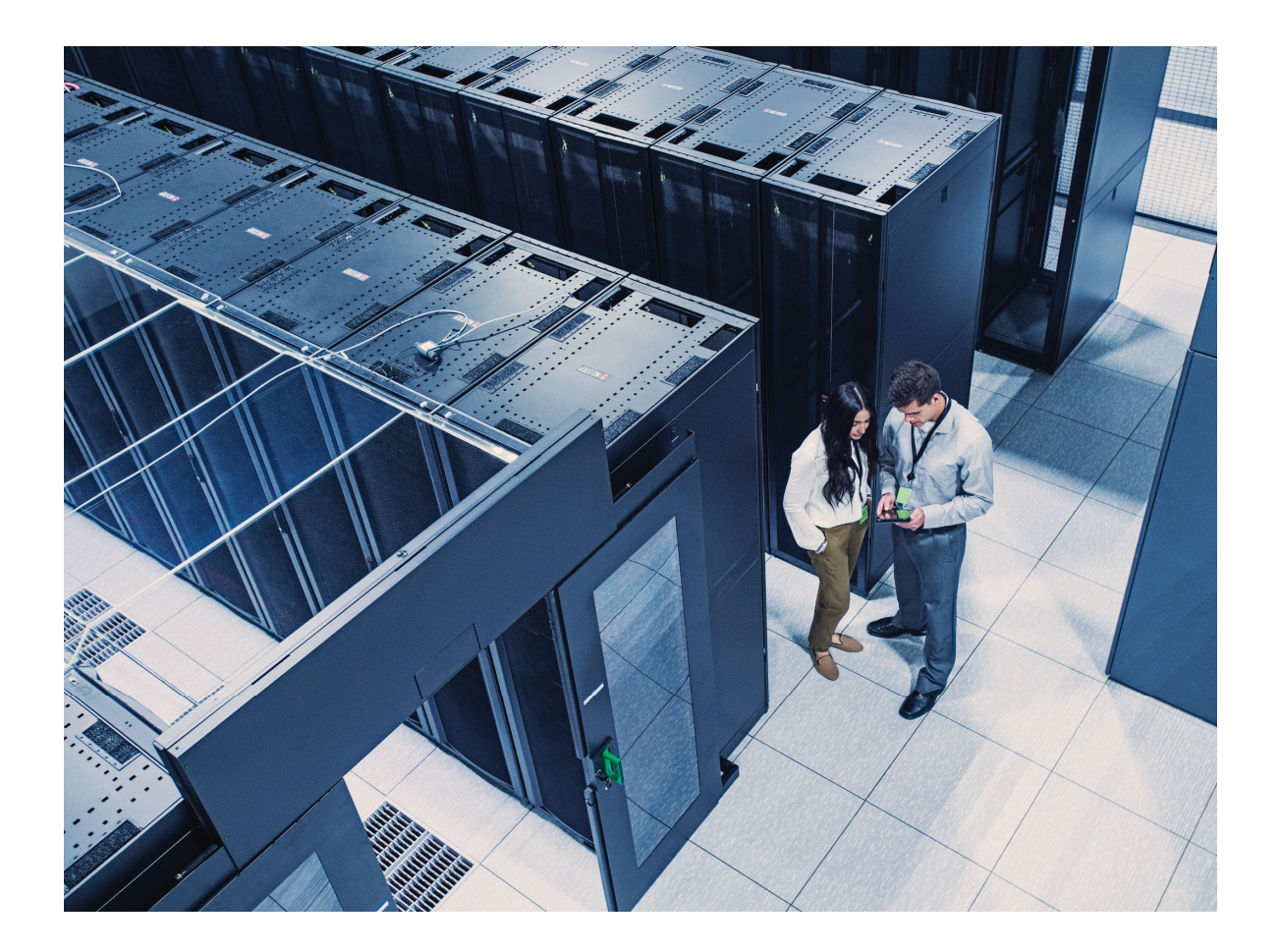

ABB DATA CENTERS 3D CONFIGURATOR

# **General Information**

**—**

Planning the energy distribution in Data Centers is complex and time-consuming. To save time, use the ABB Data Centers 3D configurator – efficient, user-friendly and customer-oriented. With the Configurator, you can create a customized low voltage power distribution for your Data Center project on your iPad or Google chrome web browser – without the need of in-depth knowledge of electrical planning.

- Select IT related specifications (e.g. number of servers)
- Automatically generate a low voltage power distribution for your project
- Receive technical specifications and a bill of material via e-mail
- Share your configuration with our support team to request a quotation
- Enjoy a 3D experience of your data center project

# **Key Benefits**

**—**

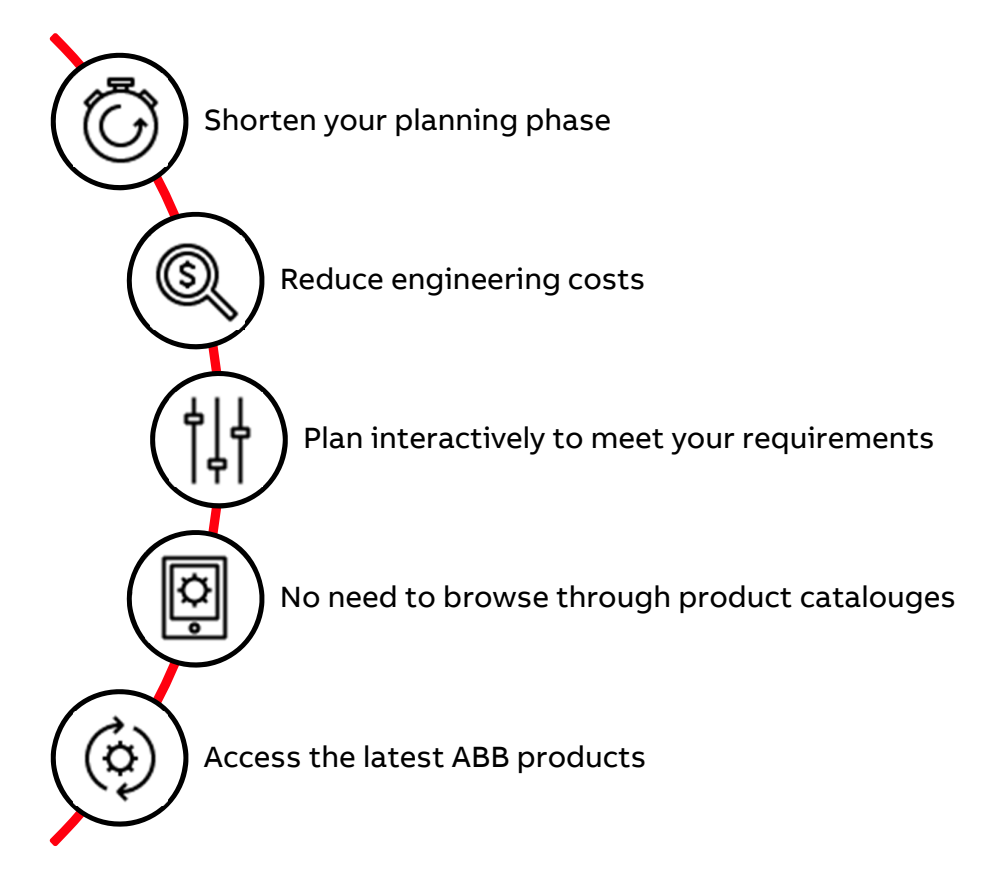

#### **Your Project**

**—**

**—**

When you start the Configurator, a detailed overview of a Data Center with its different areas appears:

- 1. Select the field 'Remote Power Panel' to access the Configurator
- 2. Click on the top right corner 'Create New Project'
- 3. Enter the project name, your e-mail address and the country of the project
- 4. Save your project and enter a configuration name
- 5. Start designing the low voltage power distribution for your project

## **Server Configuration Tab**

To ensure that the low voltage power distribution matches your IT requirements, enter the server related specifications first. You can determine the following specifications to fulfill your needs:

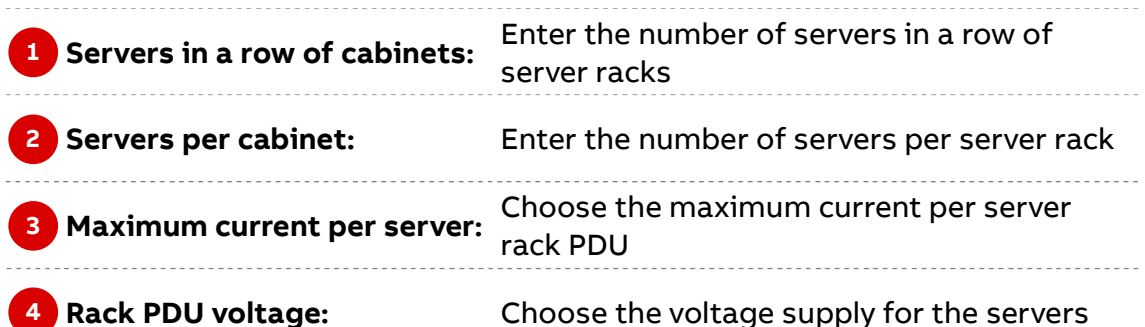

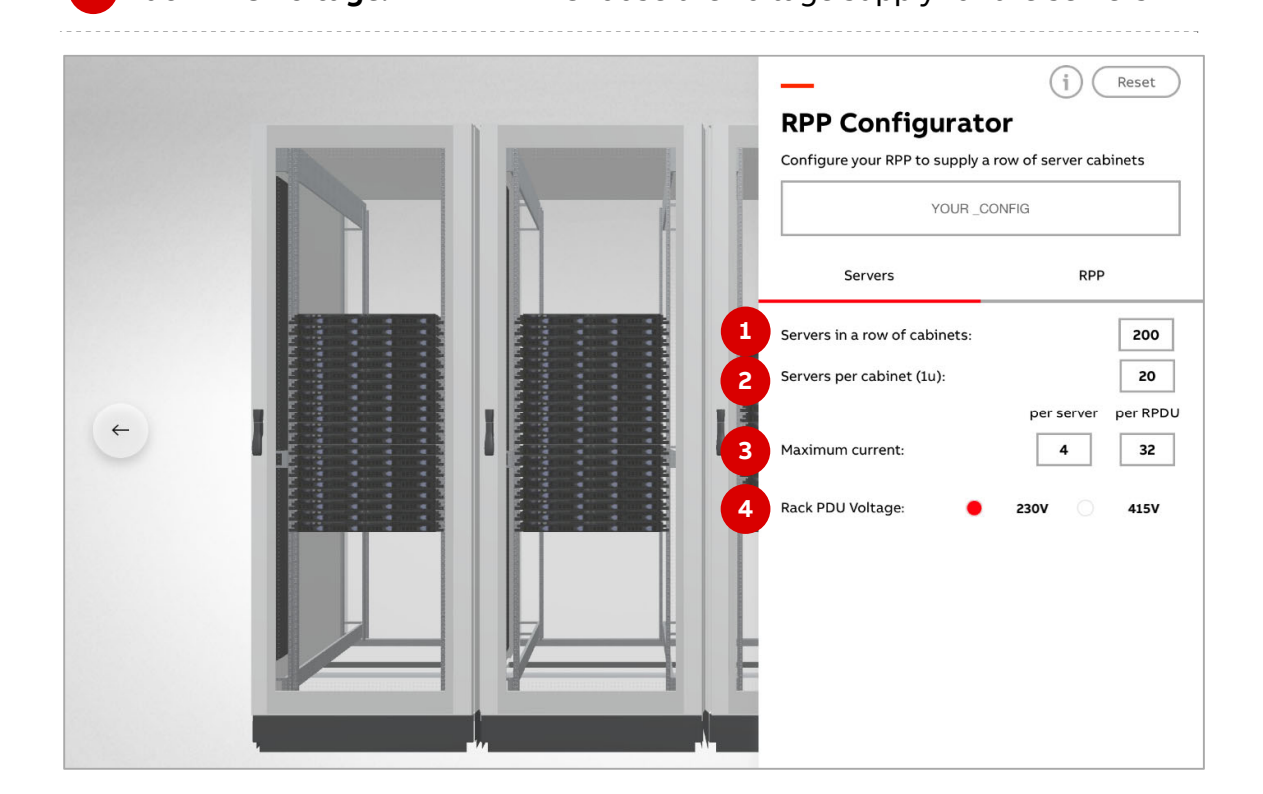

### **Power Distribution Configuration Tab**

**—**

Based on your IT specifications, the Configurator will automatically create an operational low voltage power distribution that will ensure a continuous power supply for the server racks. For further customization, you can modify the following characteristics of the power distribution:

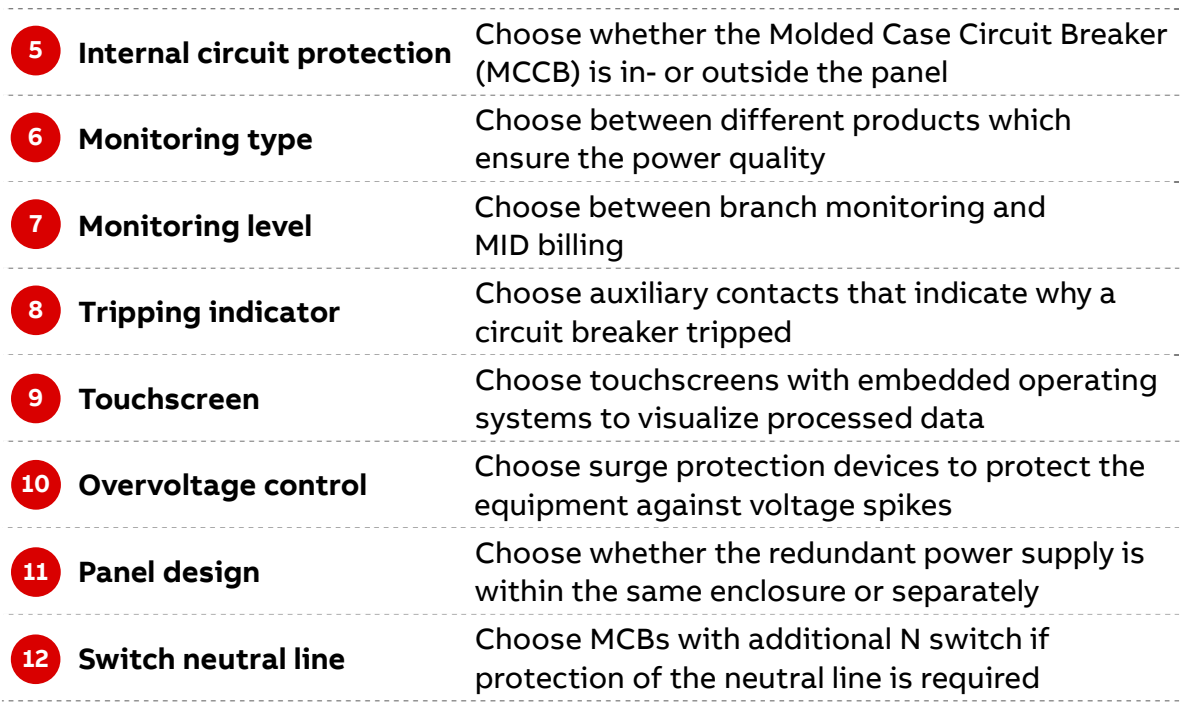

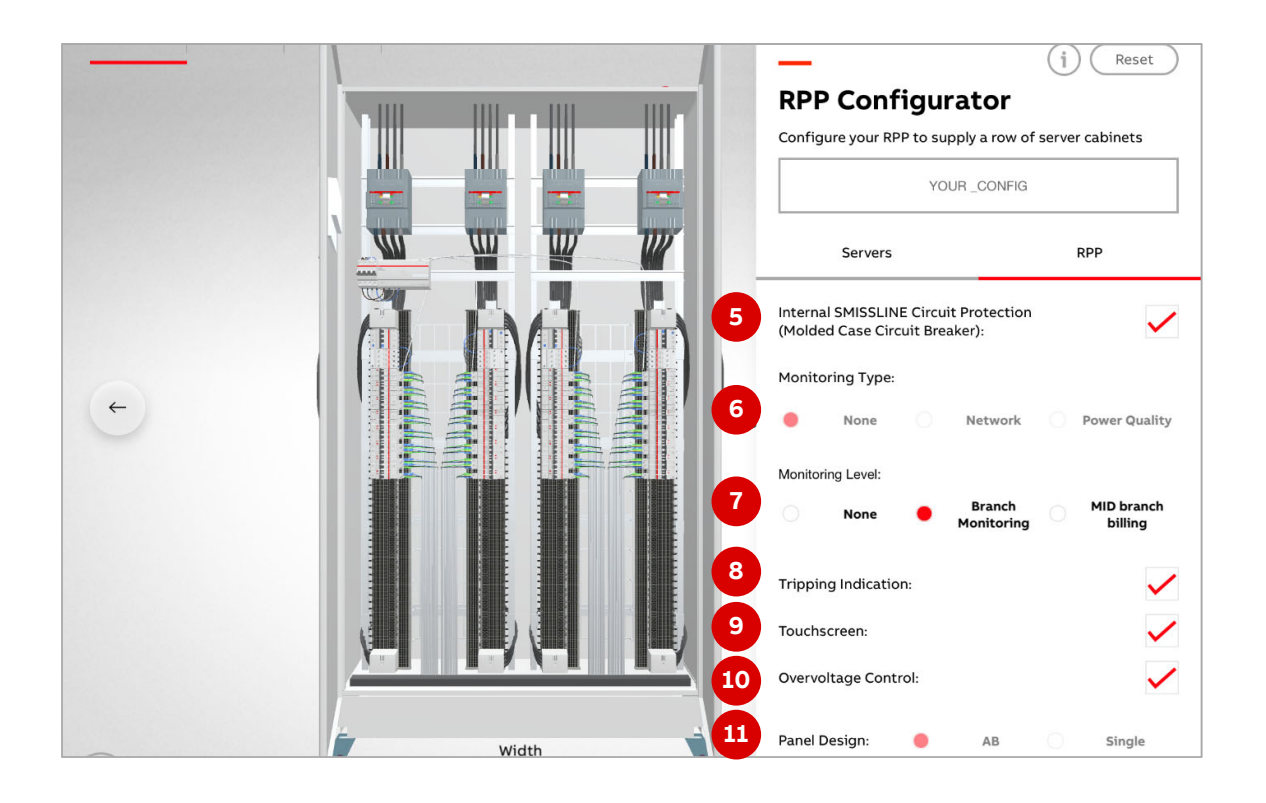

# **Try It Yourself**

**—**

Assume that you receive specifications for a new Data Center project. Based on these specifications, you can derive the following parameters and enter them in the Configurator:

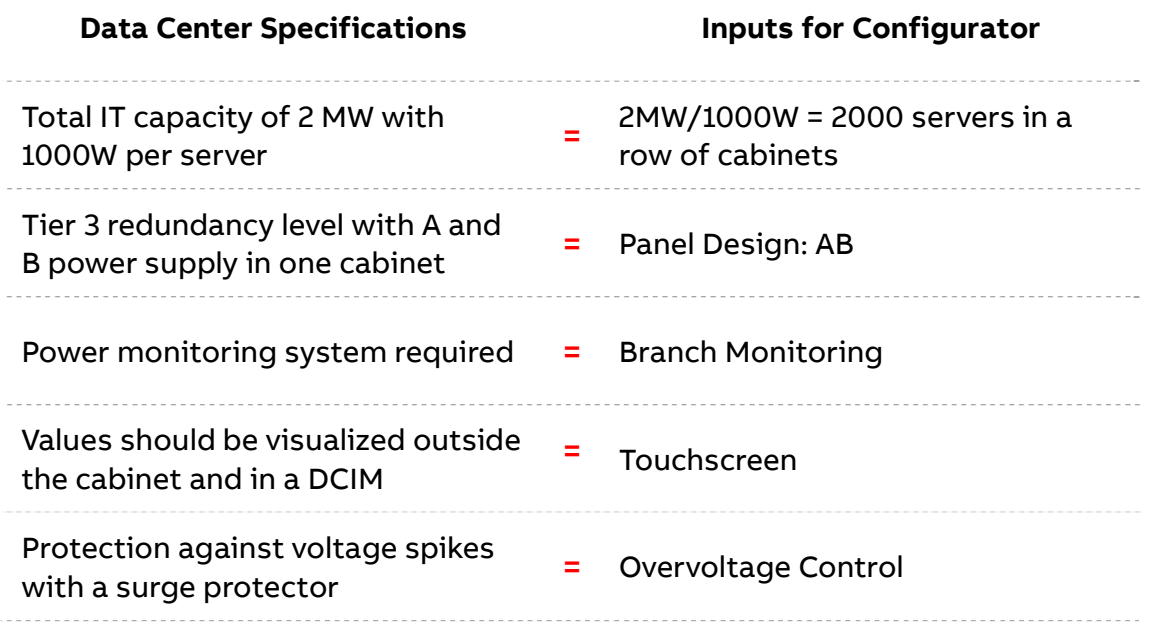

After entering the parameters and sharing your configuration, you will receive the bill of material and technical specifications via e-mail.

# **AR View**

**—**

The iOS app for the iPad has an AR view that reveals a 3D experience of a Data Center. To activate it, press the "AR view" button in the app and point the camera on the picture on the right.

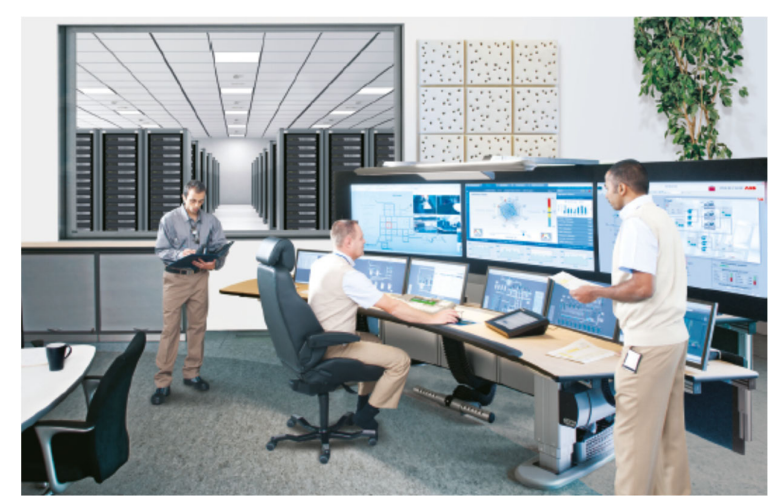

# **How to get it:**

**—**

**For Google Chrome: For iPad:** 

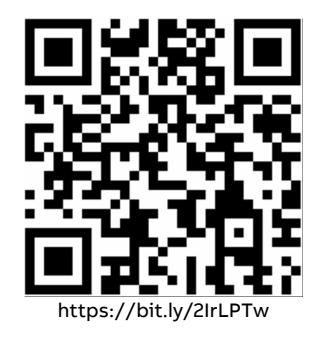

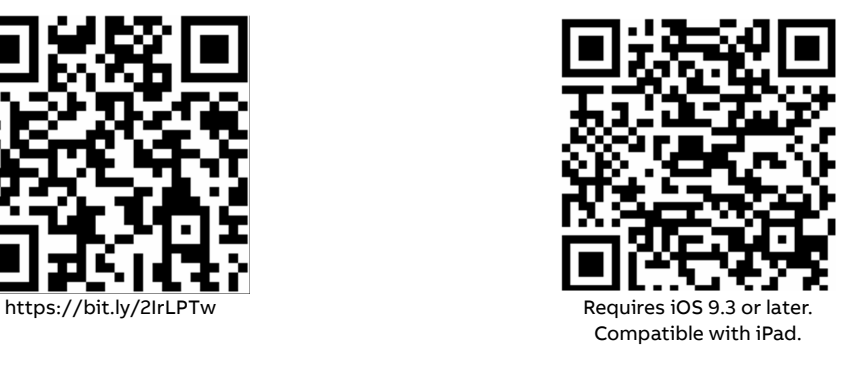

#### **—Additional Information**

We reserve the right to make technical changes or modify the contents of this document without prior notice. With regard to purchase orders, the agreed particulars shall prevail. ABB AG does not accept any responsibility whatsoever for potential errors or possible lack of information in this document.

We reserve all rights in this document and in the subject matter and illustrations contained therein. Any reproduction, disclosure to third parties or utilization of its contents – in whole or in parts – is forbidden without prior written consent of ABB AG.

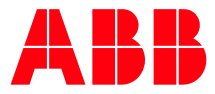

**new.abb.com/datacenters** 

**—**

**ABB Switzerland Ltd. Electrification Products Building Products**  Fulachstrasse 150 8201 Schaffhausen SWITZERLAND Phone: +41 5858 64111 E-mail: CH-DataCenter@abb.com

© Copyright 2019 ABB. All rights reserved Specifications subject to change without notice.